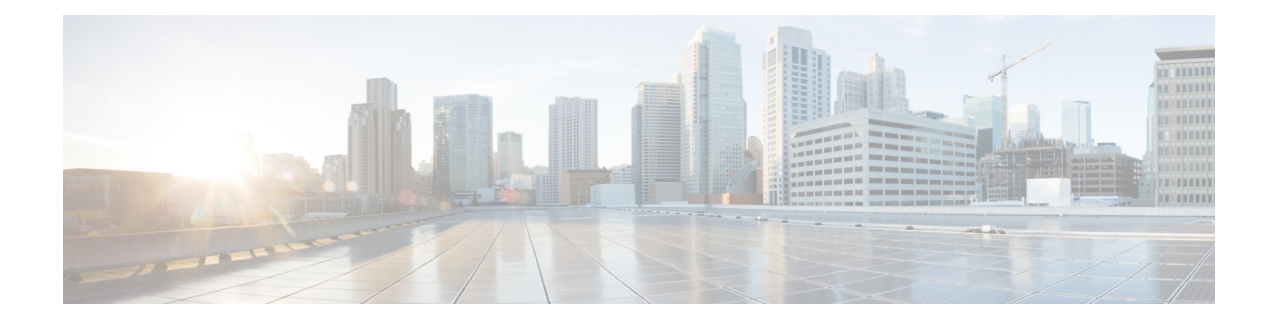

# **Advanced Configuration and Modification of the Management Ethernet Interface**

This module describes the configuration of Management Ethernet interfaces.

Before you can use Telnet to access the router through the LAN IP address, you must set up a Management Ethernet interface and enable Telnet servers, as described in the *Configuring General Router Features* module of the . This module describes how to modify the default configuration of the Management Ethernet interface after it has been configured, as described in *Getting Started Guide.*

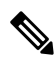

**Note**

Forwarding between physical layer interface modules (PLIM) ports and Management Ethernet interface ports is disabled by default. To enable forwarding between PLIM ports and Management Ethernet interface ports, use the **rp mgmtethernet forwarding** command.

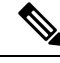

Although the Management Ethernet interfaces on the system are present by default, the user must configure these interfaces to use them for accessing the router, using protocols and applications such as Simple Network Management Protocol (SNMP), Common Object Request Broker Architecture (CORBA), HTTP, extensible markup language (XML), TFTP, Telnet, and command-line interface (CLI). **Note**

#### **Feature History for Configuring Management Ethernet Interfaces**

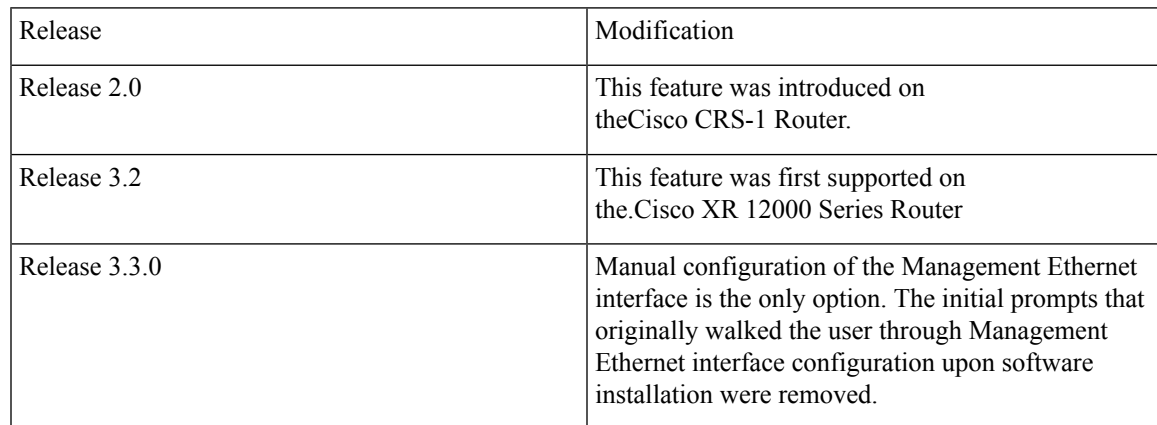

- Advanced [Configuration](#page-1-0) and Modification of the Management Ethernet Interface, on page 2
- Prerequisites for Configuring [Management](#page-2-0) Ethernet Interfaces, on page 3
- Information About Configuring [Management](#page-2-1) Ethernet Interfaces, on page 3
- How to Perform Advanced Management Ethernet Interface [Configuration,](#page-3-0) on page 4
- [Configuration](#page-9-0) Examples for Management Ethernet Interfaces, on page 10

## <span id="page-1-0"></span>**Advanced Configuration and Modification of the Management Ethernet Interface**

This module describes the configuration of Management Ethernet interfaces.

Before you can use Telnet to access the router through the LAN IP address, you must set up a Management Ethernet interface and enable Telnet servers, as described in the *Configuring General Router Features* module of the . This module describes how to modify the default configuration of the Management Ethernet interface after it has been configured, as described in *Getting Started Guide.*

 $\mathscr{O}$ 

Forwarding between physical layer interface modules (PLIM) ports and Management Ethernet interface ports is disabled by default. To enable forwarding between PLIM ports and Management Ethernet interface ports, use the **rp mgmtethernet forwarding** command. **Note**

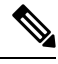

Although the Management Ethernet interfaces on the system are present by default, the user must configure these interfaces to use them for accessing the router, using protocols and applications such as Simple Network Management Protocol (SNMP), Common Object Request Broker Architecture (CORBA), HTTP, extensible markup language (XML), TFTP, Telnet, and command-line interface (CLI). **Note**

#### **Feature History for Configuring Management Ethernet Interfaces**

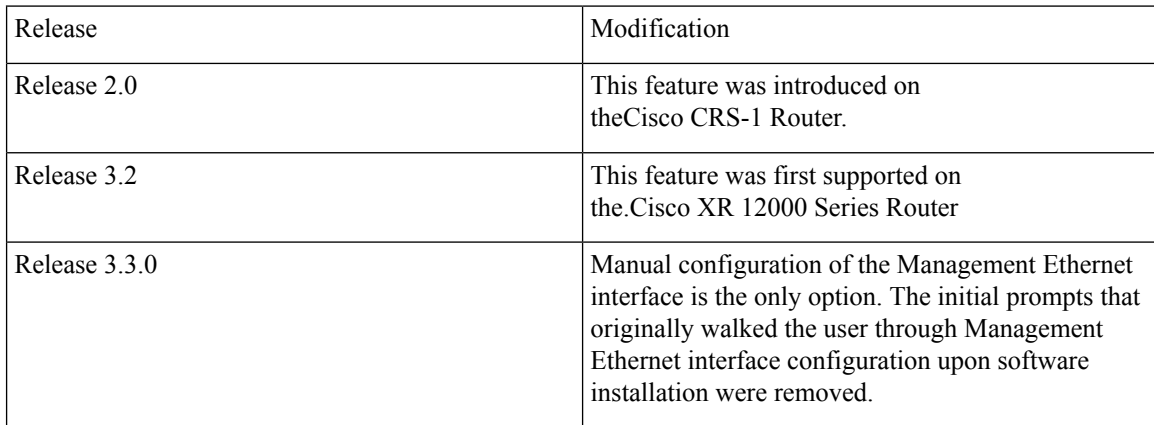

## <span id="page-2-0"></span>**Prerequisites for Configuring Management Ethernet Interfaces**

You must be in a user group associated with a task group that includes the proper task IDs. The command reference guides include the task IDs required for each command. If you suspect user group assignment is preventing you from using a command, contact your AAA administrator for assistance.

Before performing the Management Ethernet interface configuration procedures that are described in this module, be sure that the following tasks and conditions are met:

- You have performed the initial configuration of the Management Ethernet interface, as described in the *Configuring General Router Features* module of *Cisco IOS XR Getting Started Guide*.
- To use the **show running-config** command, you must be in a user group associated with a task group that includes the proper task IDs for configuration management commands. The Task ID for the **show running-config** command is listed in Cisco IOS XR System Management Command Reference.
- You know how to apply the generalized interface name specification *rack/slot/module/port*.

For further information on interface naming conventions, refer to *Cisco IOS XR Getting Started Guide*.

**Note**

Note that, for transparent switchover, both active and standby Management Ethernet interfaces are expected to be physically connected to the same LAN or switch.

## <span id="page-2-1"></span>**Information About Configuring Management Ethernet Interfaces**

To configure Management Ethernet interfaces, you must understand the following concept:

### **Default Interface Settings**

This table describes the default Management Ethernet interface settings that can be changed by manual configuration. Default settings are not displayed in the **show running-config** command output.

| <b>Parameter</b> | <b>Default Value</b>           | <b>Configuration File Entry</b>                                                                                                    |
|------------------|--------------------------------|----------------------------------------------------------------------------------------------------|
| Speed in Mbps    | Speed is autonegotiated.       | speed $\lceil 10 \rceil 100 \rceil 1000 \rceil$<br>To return the system to<br>autonegotiate speed, use the <b>no</b><br>speed $[10   100   1000]$ command.         |
| Duplex mode      | Duplex mode is autonegotiated. | duplex ${full   half}$<br>To return the system to<br>autonegotiated duplex operation,<br>use the <b>no duplex</b> $\{full \mid half\}$<br>command, as appropriate. |

**Table 1: Management Ethernet Interface Default Settings**

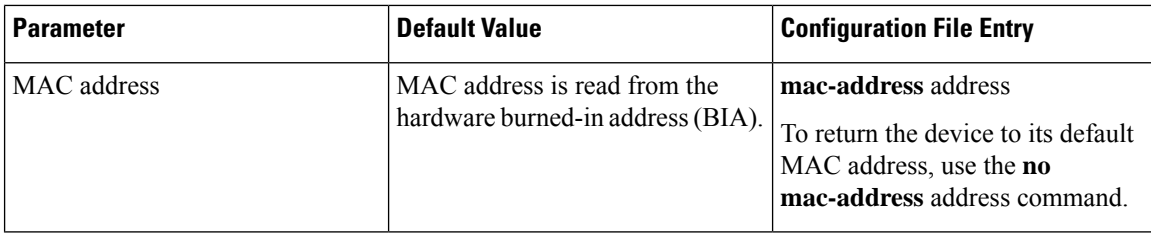

## <span id="page-3-0"></span>**How to Perform Advanced Management Ethernet Interface Configuration**

This section contains the following procedures:

### **Configuring a Management Ethernet Interface**

Perform this task to configure a Management Ethernet interface. This procedure provides the minimal configuration required for the Management Ethernet interface.

⇘ **Note**

You do not need to perform this task if you have already set up the Management Ethernet interface to enable telnet servers, as described in the module of the *Getting Started Guide*.

#### **SUMMARY STEPS**

- **1. configure**
- **2. interface MgmtEth** *interface-path-id*
- **3. ipv4 address** *ip-address mask*
- **4. mtu** *bytes*
- **5. no shutdown**
- **6. end** or **commit**
- **7. show interfaces MgmtEth** *interface-path-id*

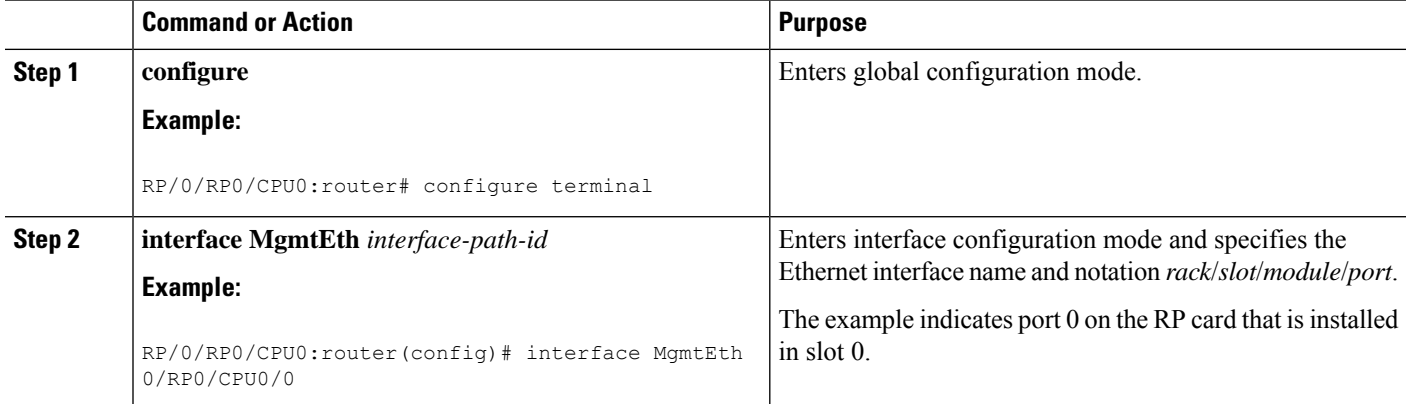

 $\mathbf{l}$ 

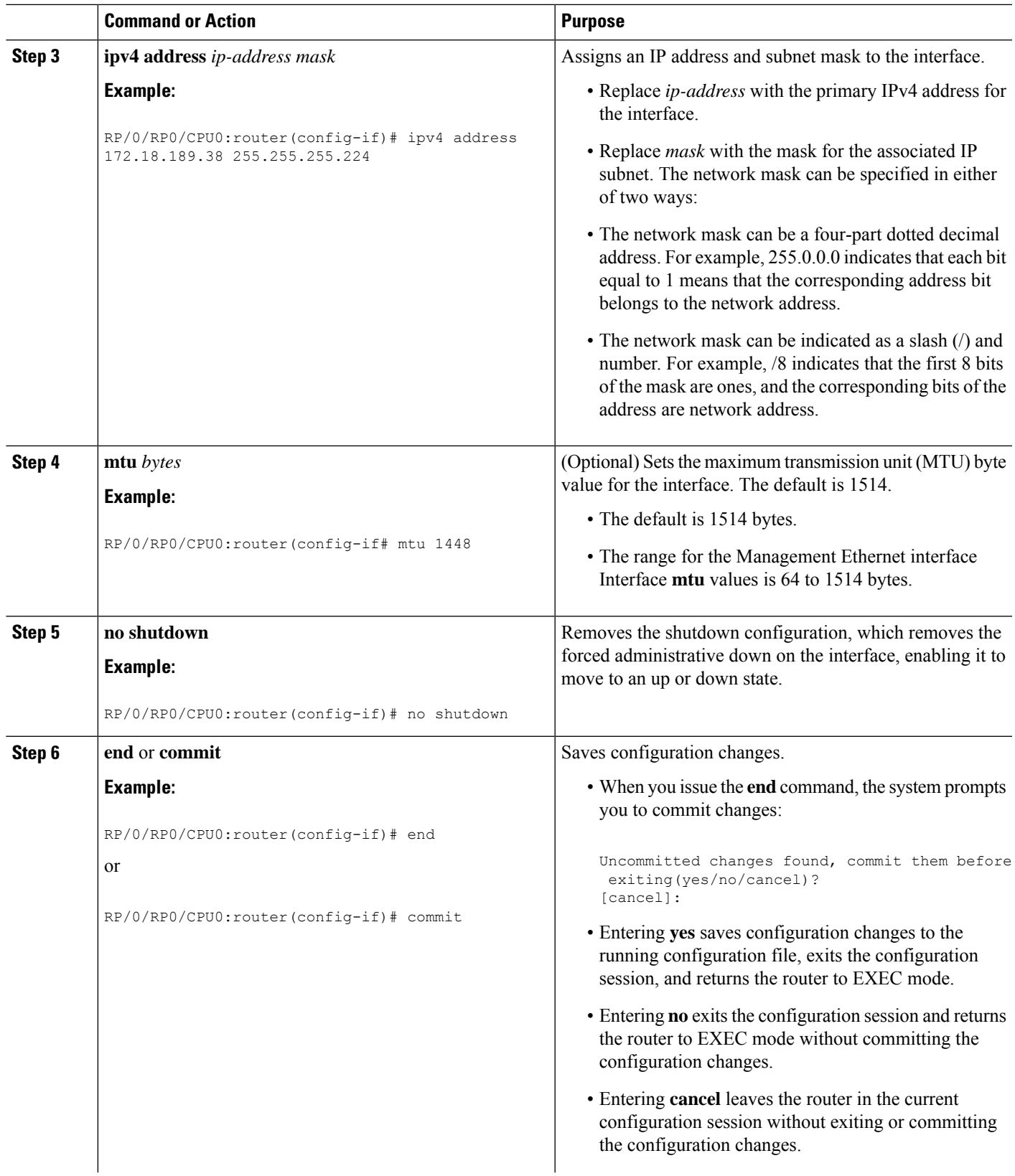

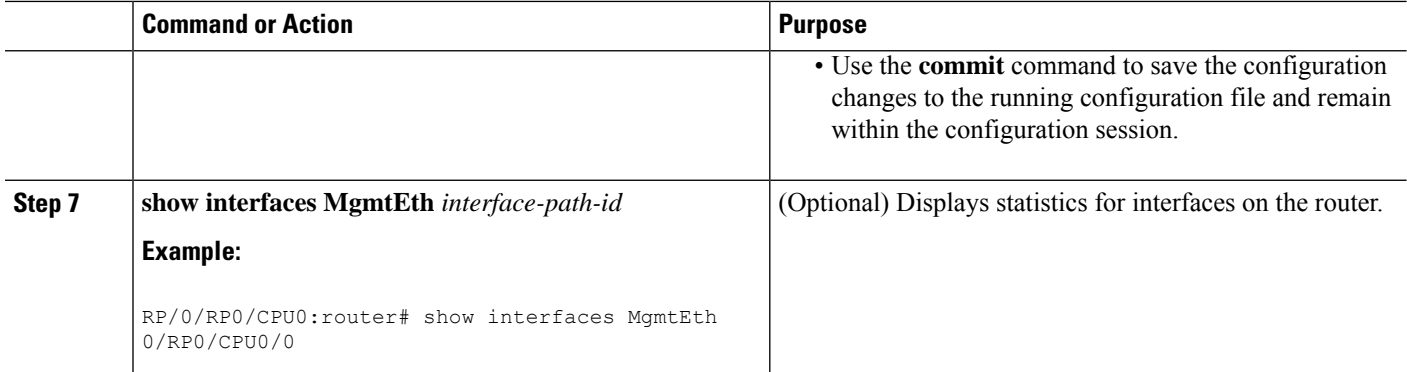

### **Configuring the Duplex Mode for a Management Ethernet Interface**

Perform this task to configure the duplex mode of the Management Ethernet interfaces for the RPs.

#### **SUMMARY STEPS**

- **1. configure**
- **2. interface MgmtEth** *interface-path-id*
- **3. duplex** [**full** | **half**]
- **4. end** or **commit**

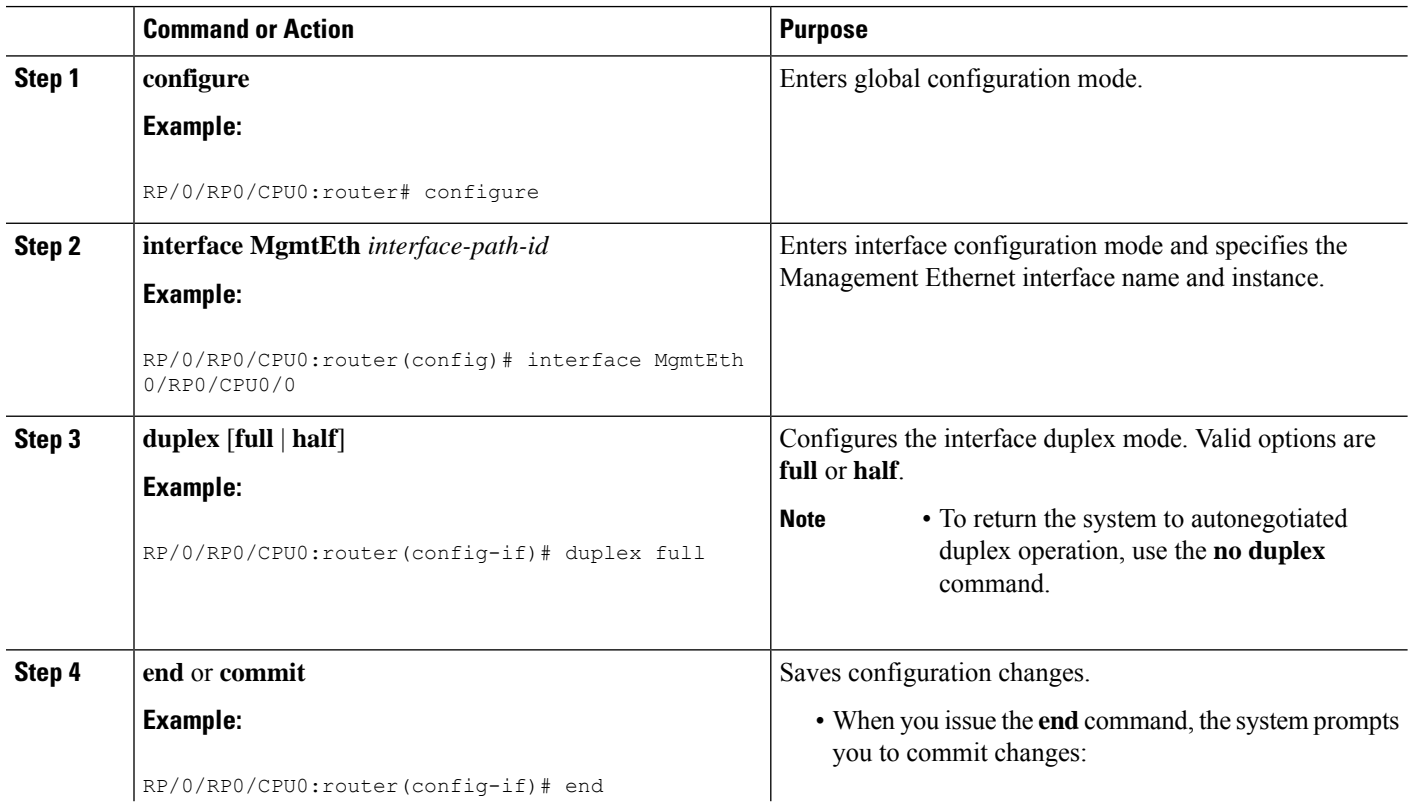

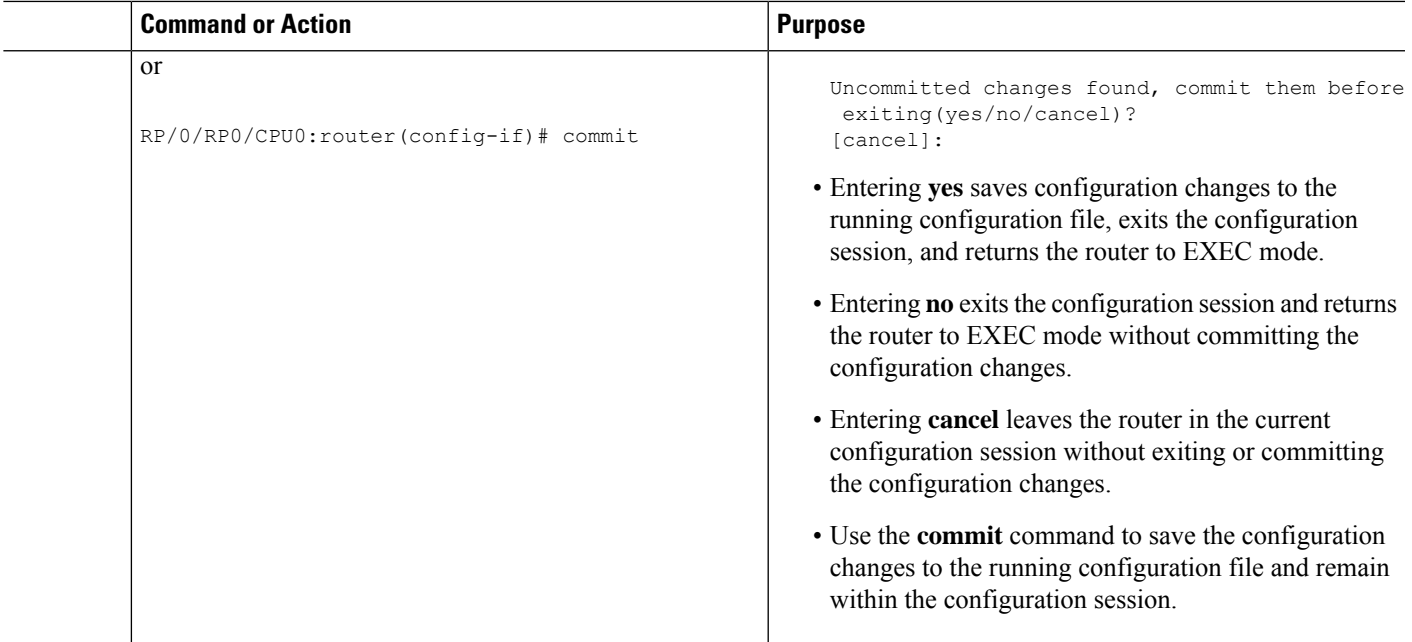

### **Configuring the Speed for a Management Ethernet Interface**

Perform this task to configure the speed of the Management Ethernet interfaces for the RPs.

#### **SUMMARY STEPS**

- **1. configure**
- **2. interface MgmtEth** *interface-path-id*
- **3. speed** {**10** | **100** | **1000**}
- **4. end** or **commit**

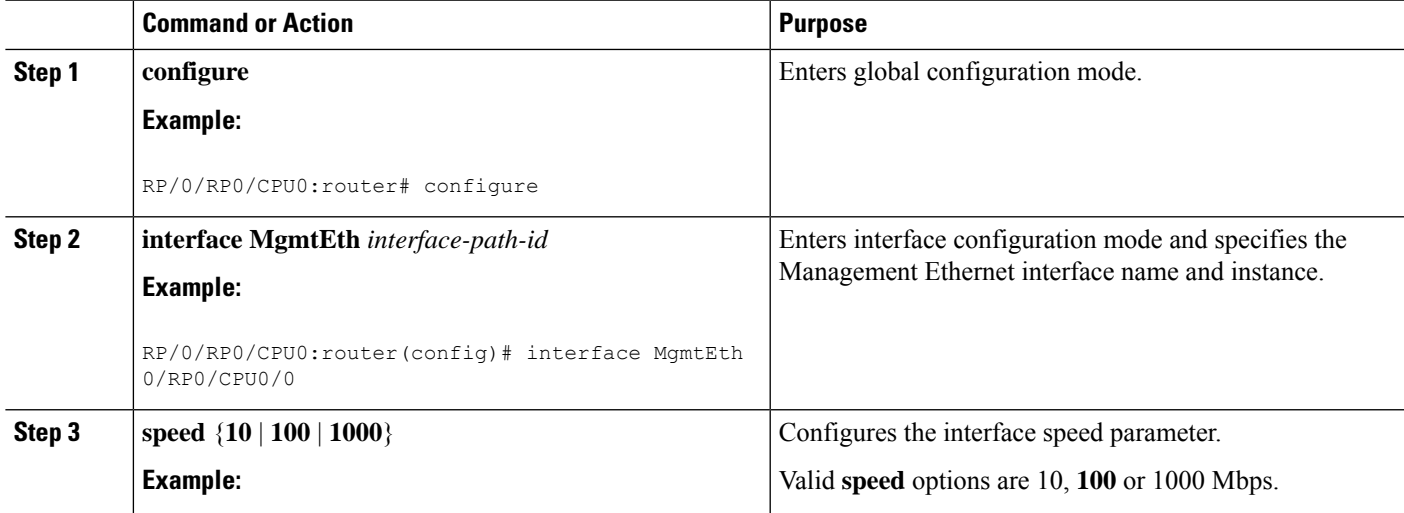

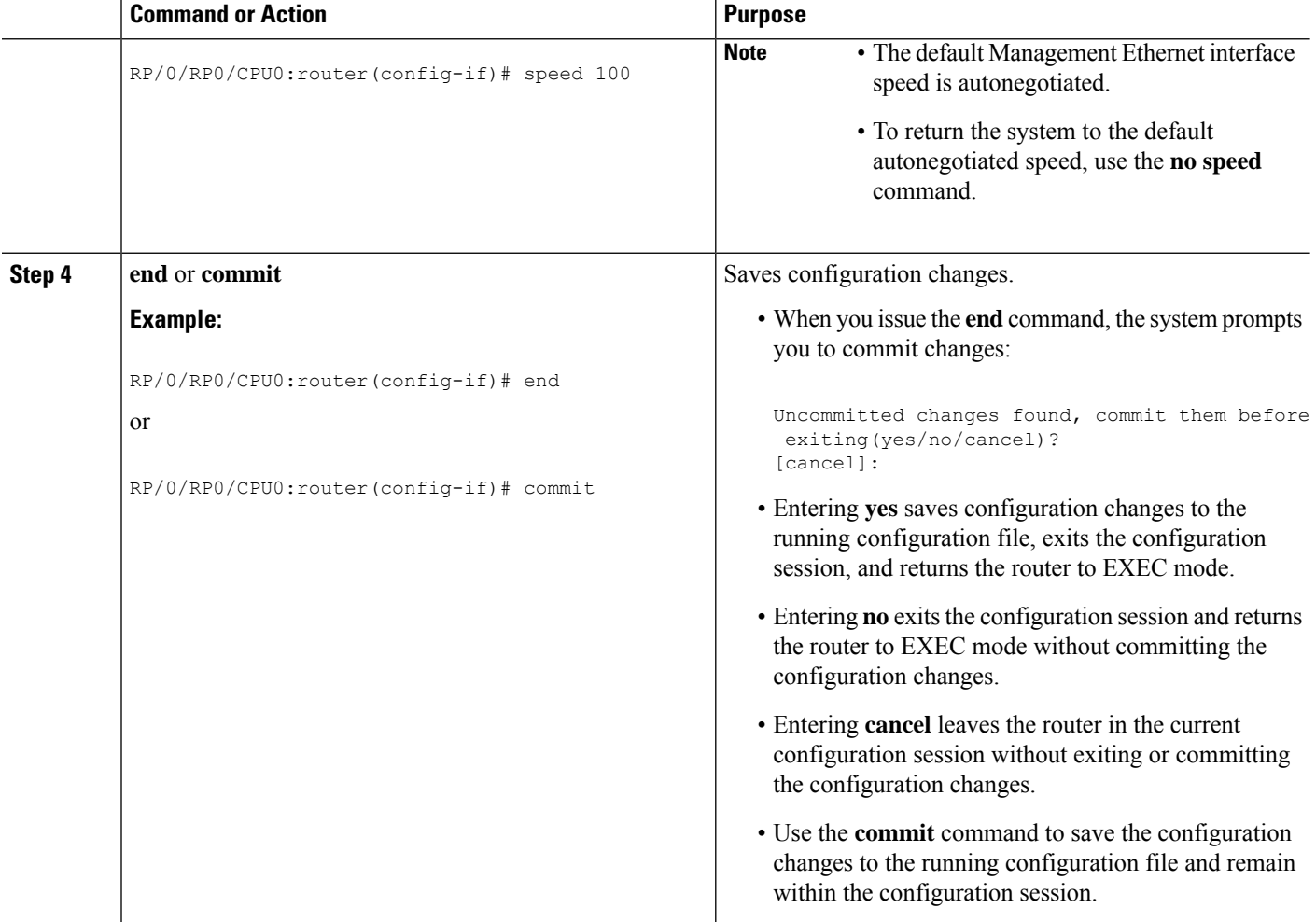

### **Modifying the MAC Address for a Management Ethernet Interface**

Perform this task to configure the MAC layer address of the Management Ethernet interfaces for the RPs.

#### **SUMMARY STEPS**

- **1. configure**
- **2. interface MgmtEth** *interface-path-id*
- **3. mac-address** *address*
- **4. end** or **commit**

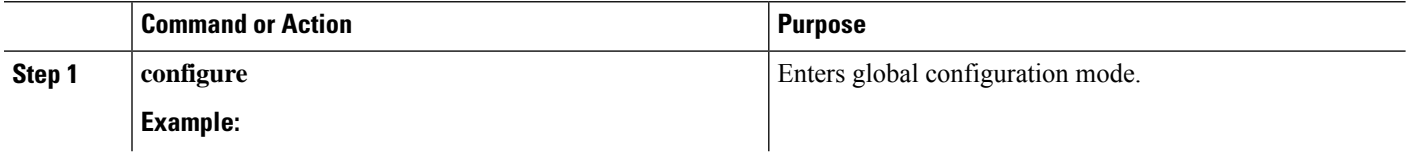

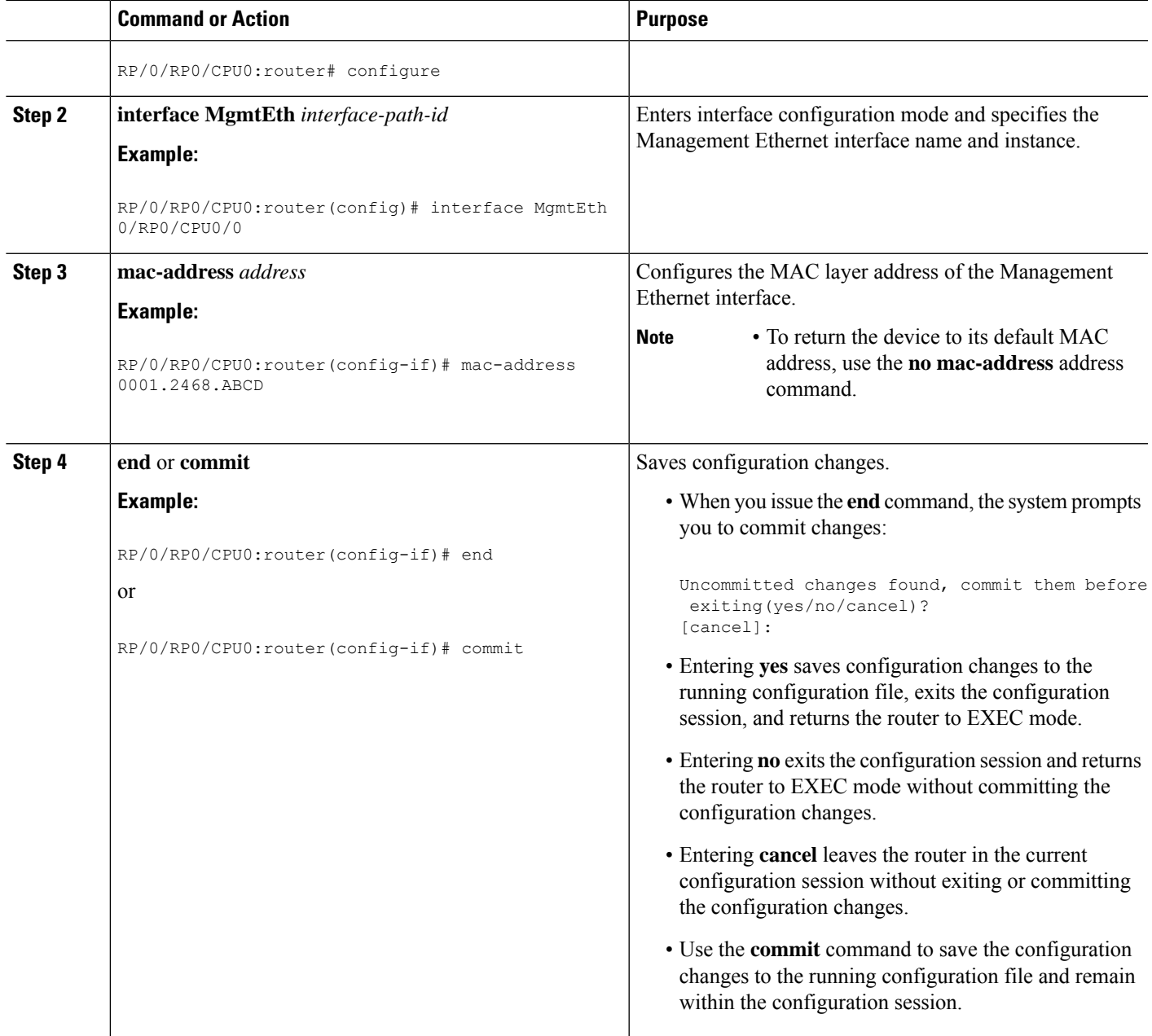

### **Verifying Management Ethernet Interface Configuration**

Perform this task to verify configuration modifications on the Management Ethernet interfaces for the RPs.

#### **SUMMARY STEPS**

- **1. show interfaces MgmtEth** *interface-path-id*
- **2. show running-config interface MgmtEth** *interface-path-id*

#### **DETAILED STEPS**

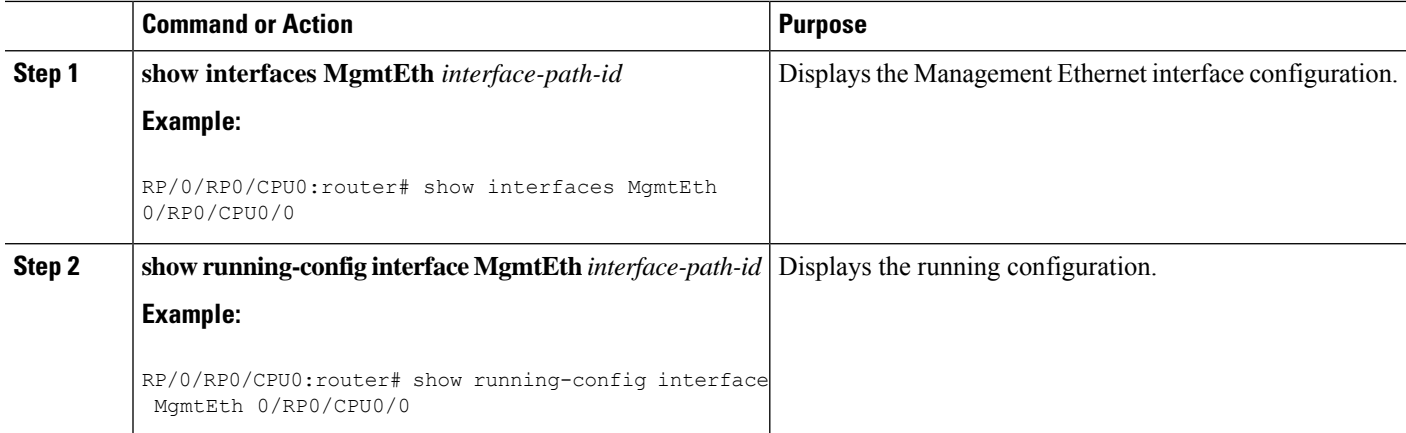

## <span id="page-9-0"></span>**Configuration Examples for Management Ethernet Interfaces**

This section provides the following configuration examples:

#### **Configuring a Management Ethernet Interface: Example**

This example displays advanced configuration and verification of the Management Ethernet interface on the RP:

```
RP/0/RP0/CPU0:router# configure
RP/0/RP0/CPU0:router(config)# interface MgmtEth 0//CPU0/0
RP/0/RP0/CPU0:router(config)# ipv4 address 172.29.52.70 255.255.255.0
RP/0/RP0/CPU0:router(config-if)# speed 100
RP/0/RP0/CPU0:router(config-if)# duplex full
RP/0/RP0/CPU0:router(config-if)# no shutdown
RP/0/RP0/CPU0:router(config-if)# commit
RP/0/RP0/CPU0:Mar 26 01:09:28.685 :ifmgr[190]:%LINK-3-UPDOWN :Interface MgmtEth0/RP0/CPU0/0,
changed state to Up
RP/0/RP0/CPU0:router(config-if)# end
RP/0/RP0/CPU0:router# show interfaces MgmtEth 0//CPU0/0
MMgmtEth0/RP0/CPU0/0 is up, line protocol is up
 Hardware is Management Ethernet, address is 0011.93ef.e8ea (bia 0011.93ef.e8ea
)
 Description: Connected to Lab LAN
  Internet address is 172.29.52.70/24
 MTU 1514 bytes, BW 100000 Kbit
    reliability 255/255, txload 1/255, rxload 1/255
  Encapsulation ARPA, loopback not set,
  ARP type ARPA, ARP timeout 04:00:00
  Last clearing of "show interface" counters never
  5 minute input rate 3000 bits/sec, 7 packets/sec
  5 minute output rate 0 bits/sec, 1 packets/sec
    30445 packets input, 1839328 bytes, 64 total input drops
     0 drops for unrecognized upper-level protocol
    Received 23564 broadcast packets, 0 multicast packets
```
 runts, 0 giants, 0 throttles, 0 parity input errors, 40 CRC, 0 frame, 0 overrun, 0 ignored, 0 abort packets output, 8029024 bytes, 0 total output drops Output 16 broadcast packets, 0 multicast packets 0 output errors, 0 underruns, 0 applique, 0 resets output buffer failures, 0 output buffers swapped out carrier transitions

RP/0/RP0/CPU0:router# **show running-config interface MgmtEth 0//CPU0/0**

interface MgmtEth0/RP0/CPU0/0 description Connected to Lab LAN ipv4 address 172.29.52.70 255.255.255.0 !

 $\mathbf I$ 

i.